# WebOrderEntry

For registration of WebOrder via WebOrdersTrade must first LogIn information have been communicated from SawmillCompany along with LoginCode (PIN) with the corresponding PassWord!

The WorkStation to be used for WebOrdersTrade beings must have an RDP file installed and appropriate writing to be copied as a ShortCut to the DeskTop for easy starting of WEBLOGIN-program

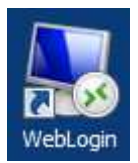

Press on WebLogin-icon for *connection* to the WebOrderServer! Via SawmillCompany, shall this RDP file be configured to contain all the information to the proper connection to the SawmillCompany dedicated WebOrderServer.

When you try to access the following **ProgramForm** is to be *answered* by the two valence:

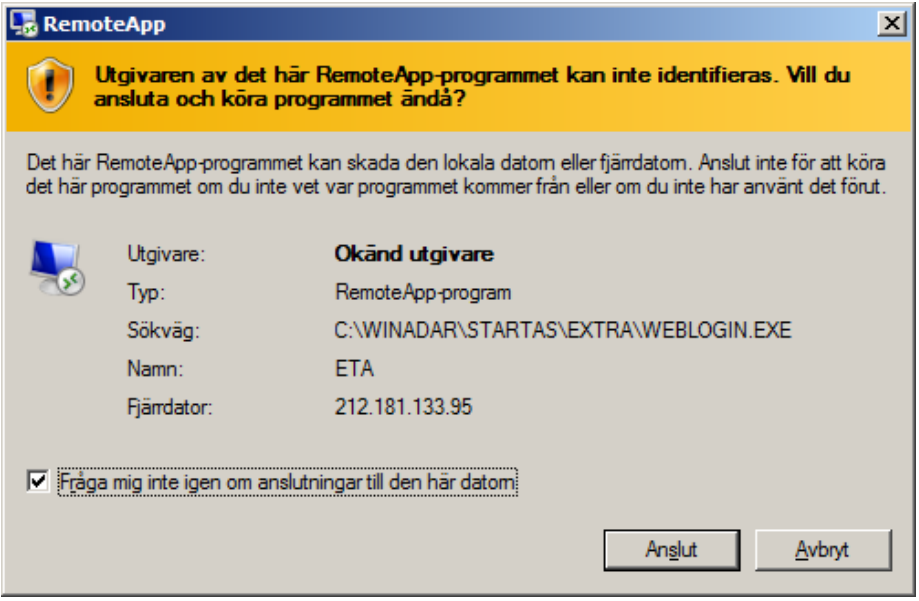

Select the 'Do not ask me again' then this ProgramAnnouncement no longer appear at the next connection. Press the Connect-button for further processing

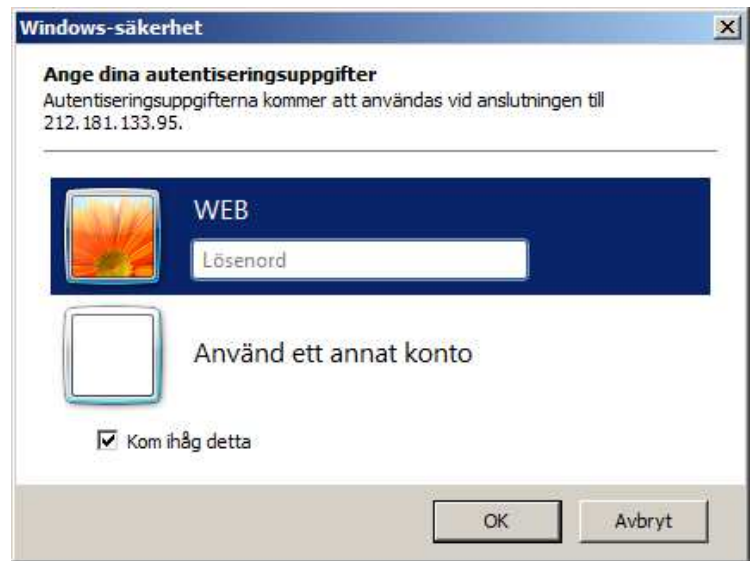

Select the 'Remember this' will not be asked for the PassWord again. (Password must be submitted to the knowledge of SawmillCompany)

For *connection* to WebOrderServer shown below ProgramForm as an example: (Note (WAN) IPaddress)

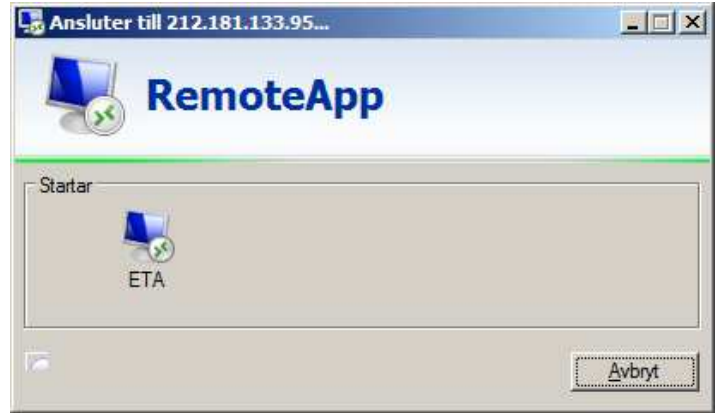

If the *connection* fails, it may be because (WAN)IP-address is no longer correct due to the ISP have changed it to another. (This can happen if the traffic has been down a long time) (Ex: holiday)

The **ProgramForm** is displayed when the **connection** is successful, so that the assigned **PIN-code** can be entered:

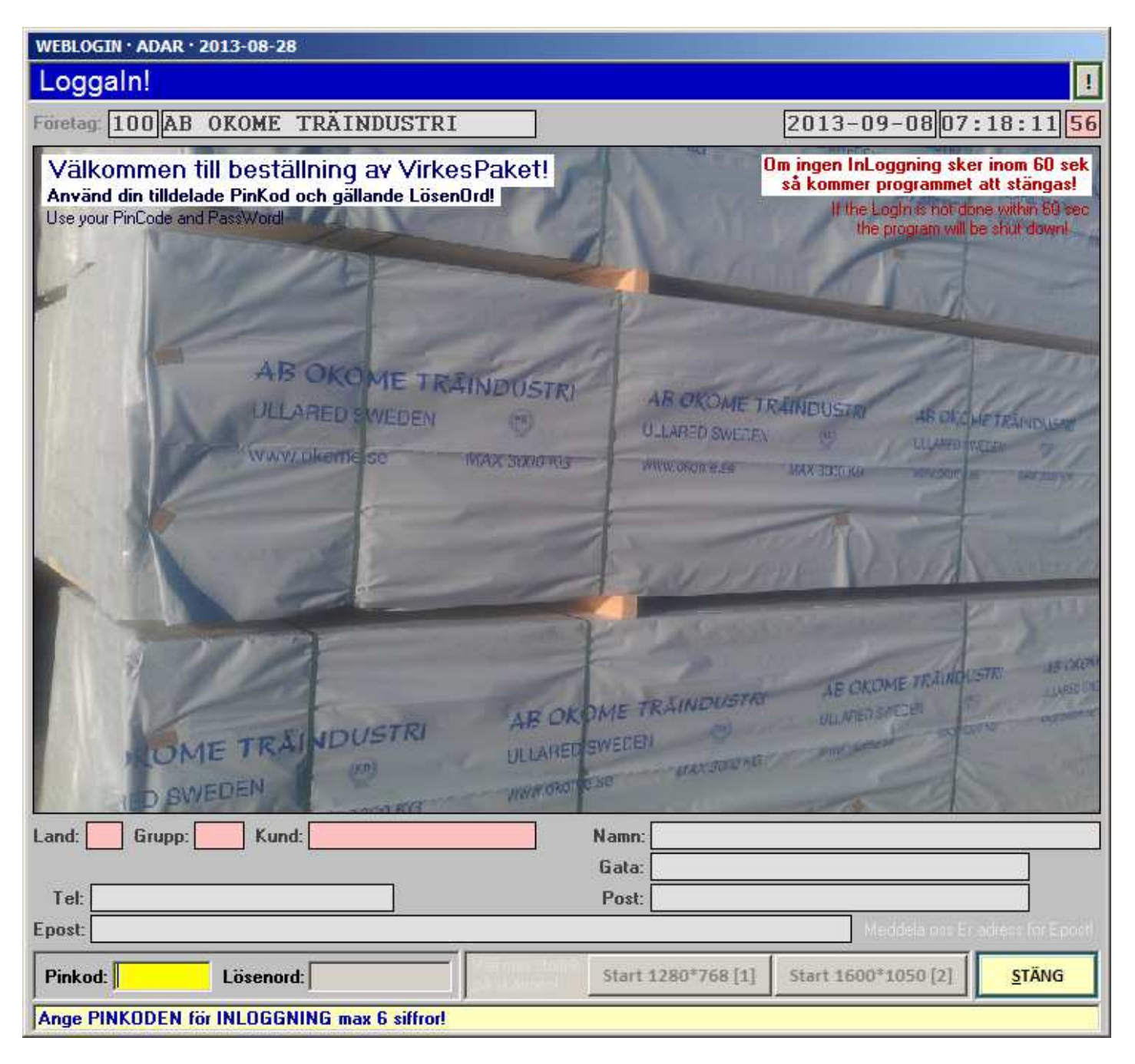

## PIN-code and PassWord

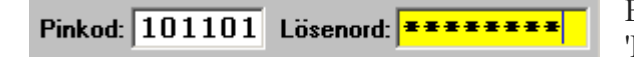

Enter the assigned PIN-code and the PassWord to control the 'LOGIN' to WebOrderTrade!

If an incorrect PIN-code is entered then the below ErrorMessage will be shown: (PIN-code: 123123 is given,)

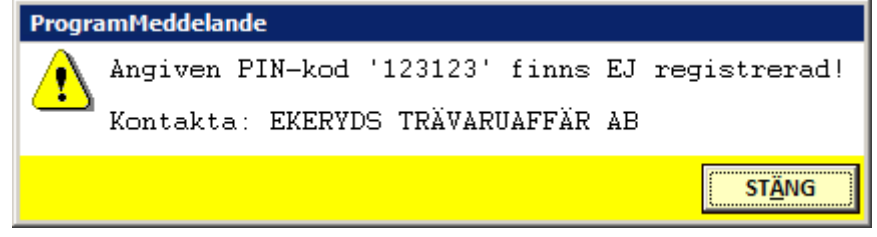

If an incorrect PassWord is entered, then the following ErrorMessage will be shown:

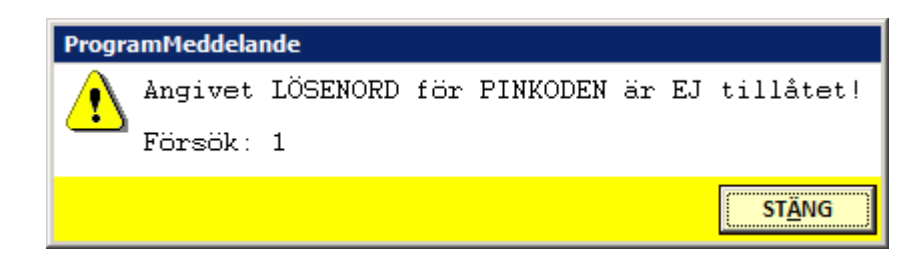

Only 3 failed *attempts* allowed, and after these are done 'LOGOUT' automatically. If this is so must contact to the SawmillCompany be done to *verify* the information provided.

The information has to be *checked* are: Customer Identity, **PIN-code and PASS-word!** (Indicate the assigned)

An approved 'LOGIN', the following *choice* of **ScreenSize** performed:

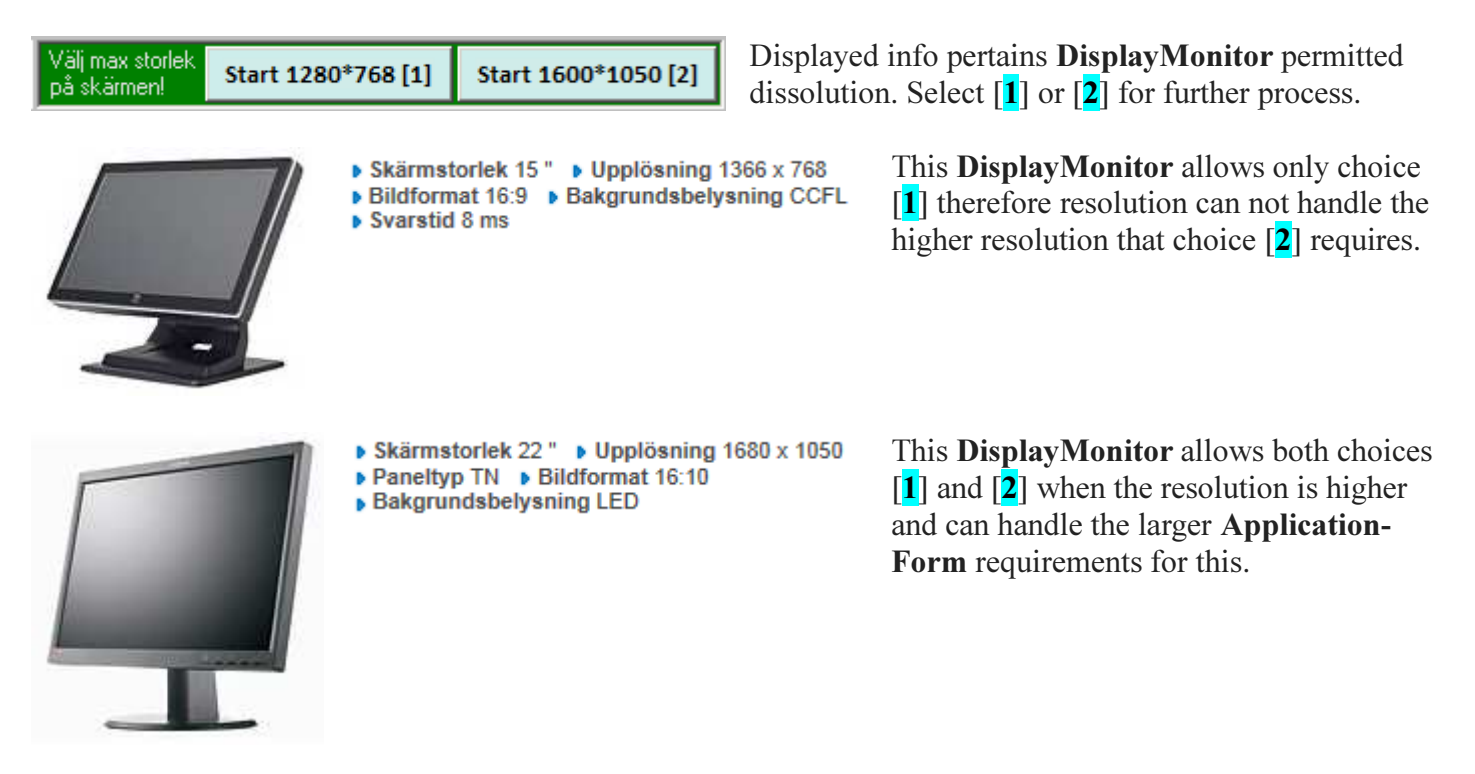

Note also that the choice  $\begin{bmatrix} 1 \end{bmatrix}$  provides an **ApplicationForm** with *basic* features compared to elections  $\begin{bmatrix} 2 \end{bmatrix}$ which gives better choice of selection for WebOrderTrade!

#### ProgramForm [1]

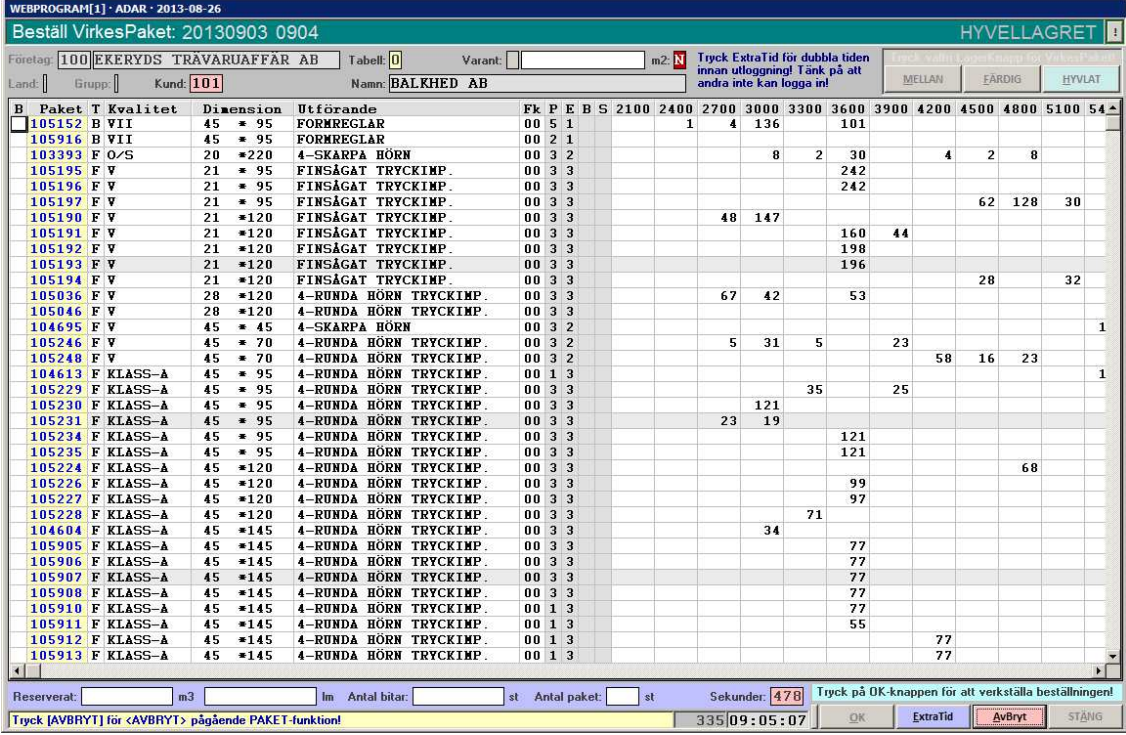

## ProgramForm [2]

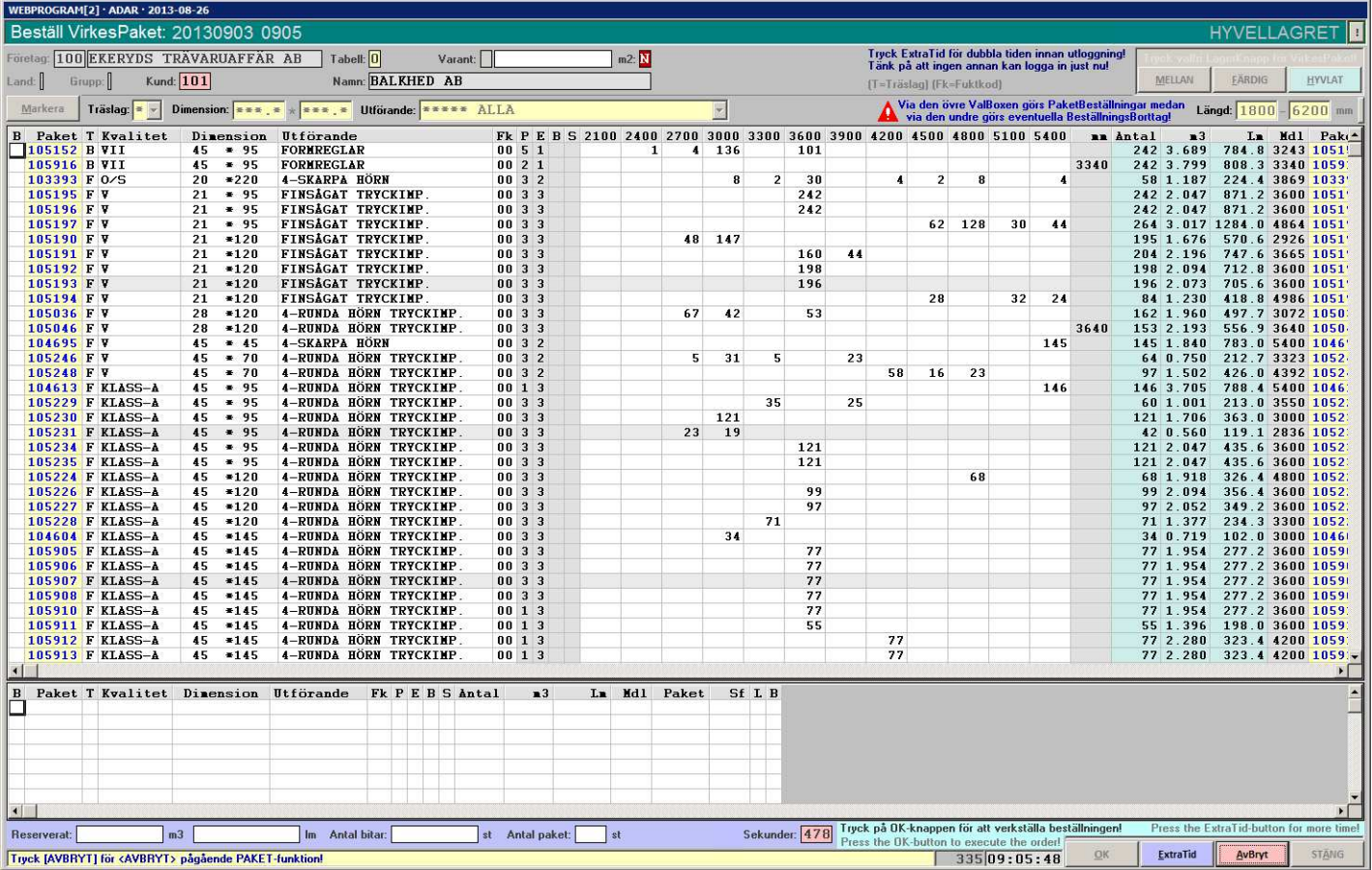

Note the difference in the choice of **selecting** between the various **ProgramForms!** 

# PackageStock

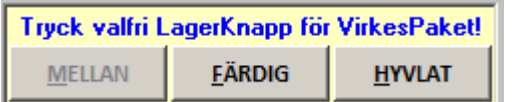

Based on CustomerIdentity the PackageStock has been allocated and the example shows that the order can be made from ReadyStock and PlanedStock. (Contact Sawmill Company for change)

Press any of the authorized keys, as above, to first select from which PackageStocks as *order* is to be made from!

The remainder of **ProgramForm** now shows the **WoodPackages** are available at the **PackageStock** chosen:

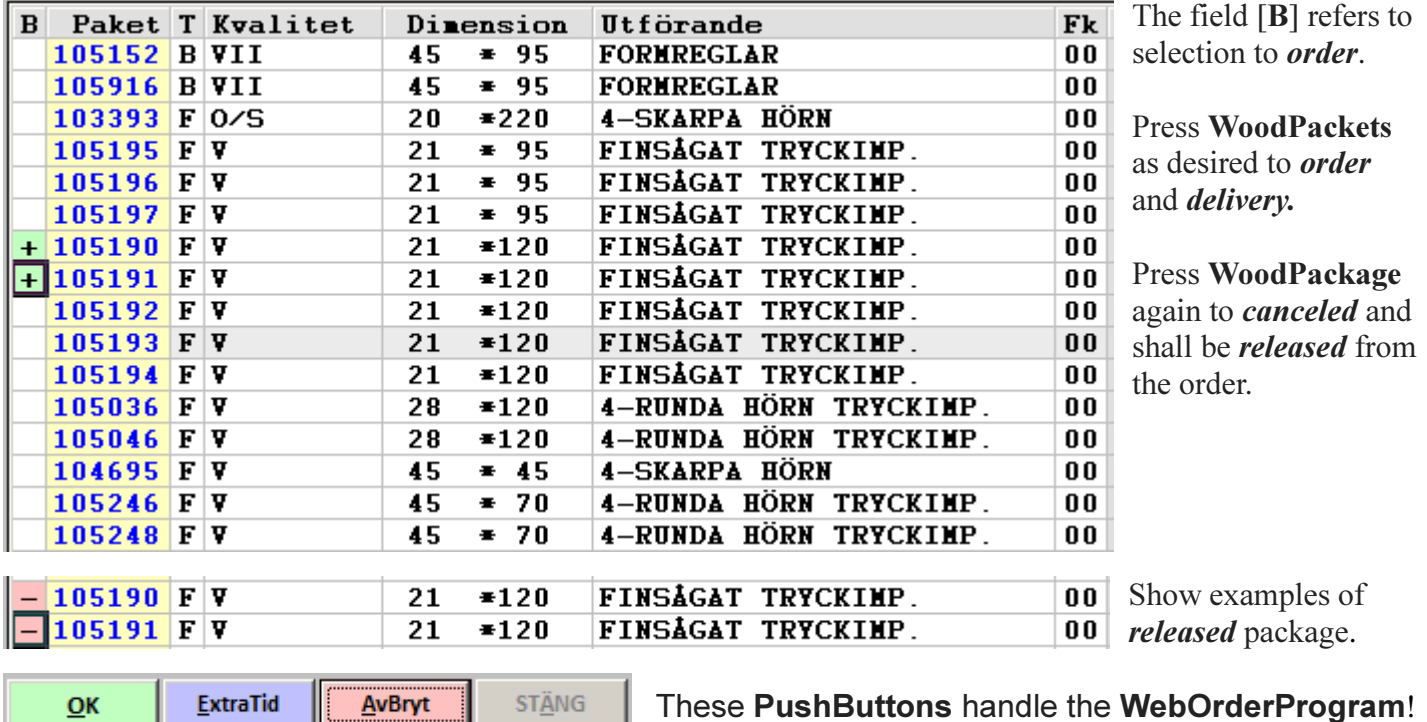

Press the **OK**-button *saves* all booked WoodPackages and a PDF-document created as an OrderConfirmation which is also *sent* to the E-mail address assigned to the CustomerIdentity.

Additional TextLines can be *registered* which is also printed on the OrderConfirmation. (Example in swedish)

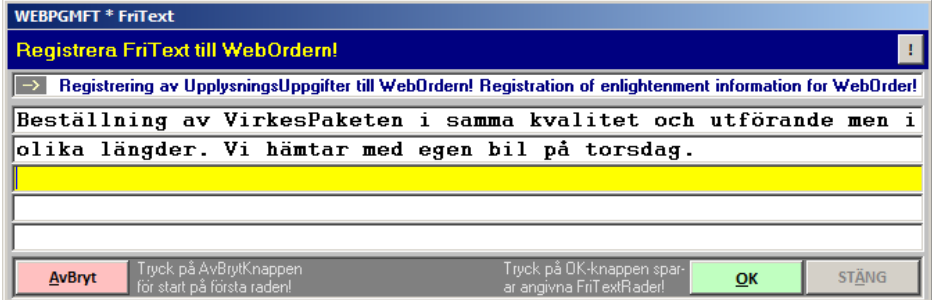

Press the **ExtraTid**-button to share WebOrderProgram more *time* to order. The program starts with an assigned time counts down. Press the **ExtraTid**-button doubles the time.

Sekunder: 427

This *time* counts down, allowing *limited* time for non activity in WebOrderPro-gram and is designed to not *lock out* other users for long!

Press the **AvBryt**-button gives another opportunity to *reelection* of **PackagesStore**.

Press the **STÄNG**-button ends directly WebOrderProgram.

Note that the above *functions* are the same for both **WebOrderprograms**.

The following are examples of the **selected** packets:

21 \*120

21 \*120

105016 G V+

105017 G V+

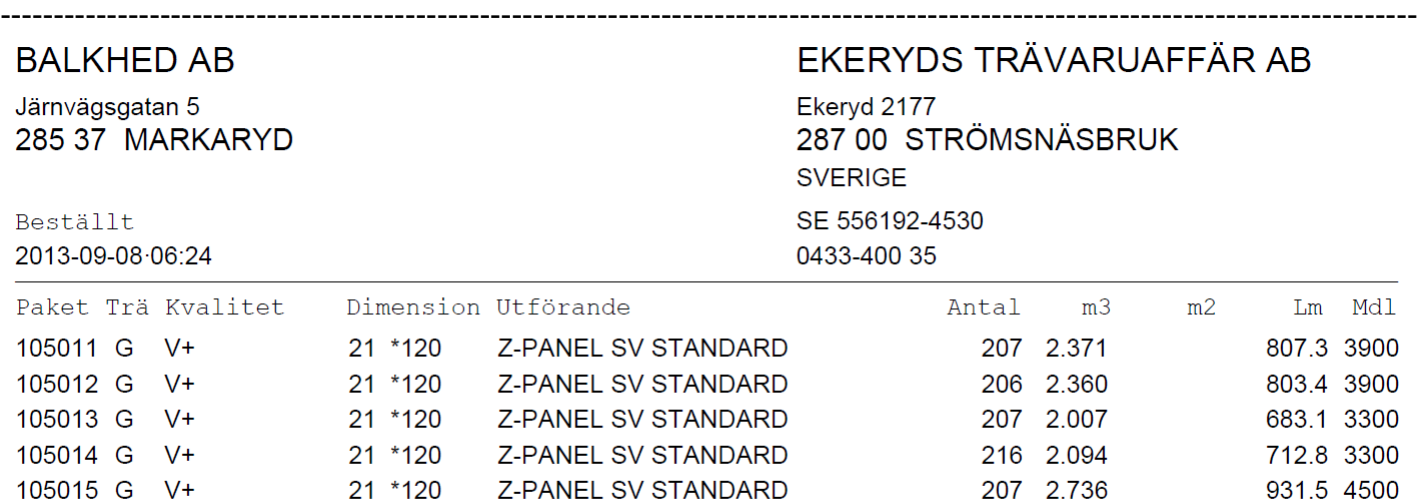

216 2.855

191 2.861

Z-PANEL SV STANDARD

Z-PANEL SV STANDARD

Beställning av VirkesPaketen i samma kvalitet och utförande men i olika längder. Vi hämtar med egen bil på torsdag.

Notera att utskrivna 7 reserverade VirkesPaket nu är kopplade till Ert tilldelade Kundid: 101 för senare leverans! Dessa VirkesPaket kommer att levereras till Er gällande leveransadress! Skickat till: bygglager@balkheds.se

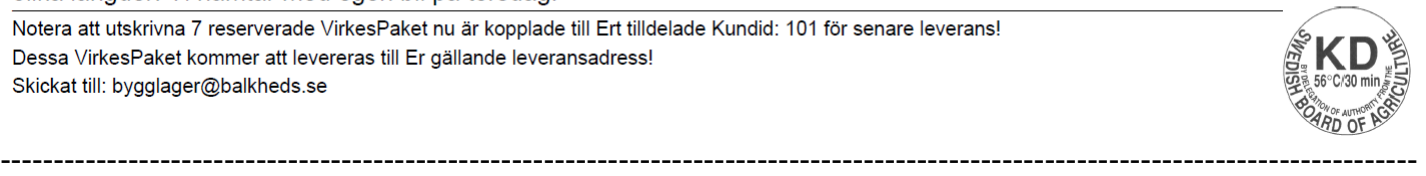

If no OrderConfirmation reaches the specified MailAddress can SawmillCompany have entered wrong by your specified.

Notify in this case your assigned LoginCode (PinCode) so that the SawmillCompany may verify and correct the error.

Note the WoodPackage as your document OrderConfirmation displays and communicate as soon as possible errors to the **SawmillCompany**.

972.0 4500

974.1 5100